PC le<br>Santé<br>Travail

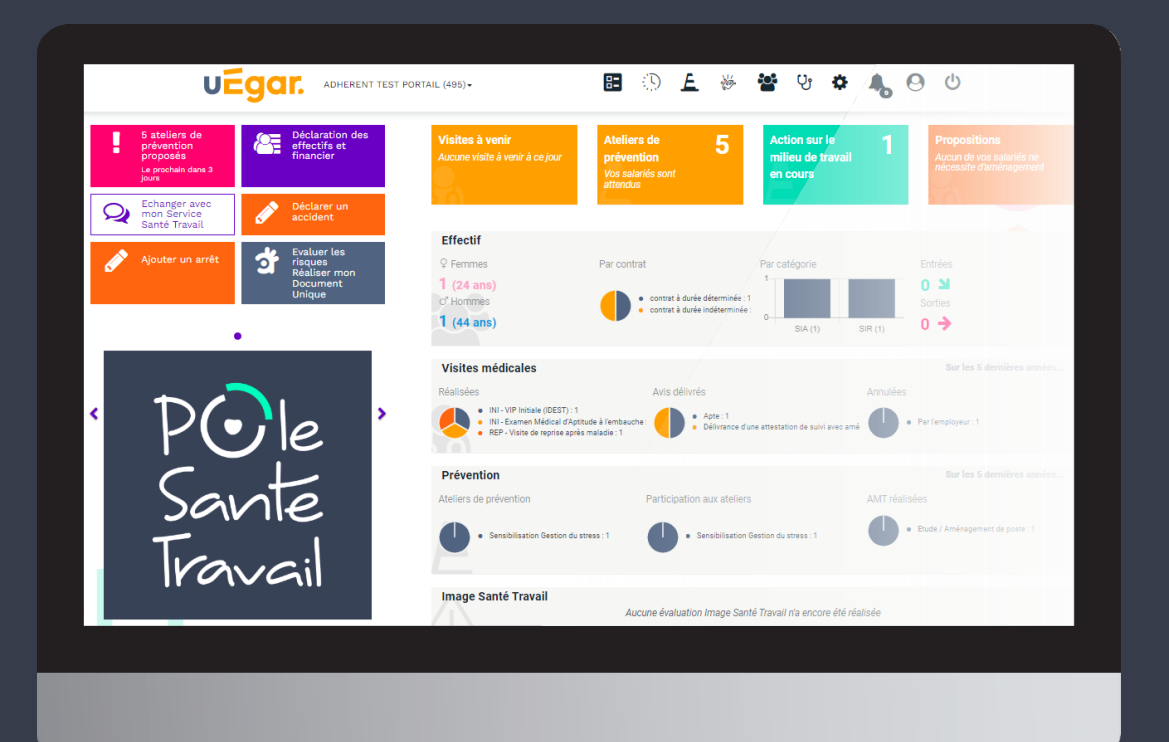

# Guide d'utilisation Espace connectéEgar.

# TABLE DES MATIÈRES

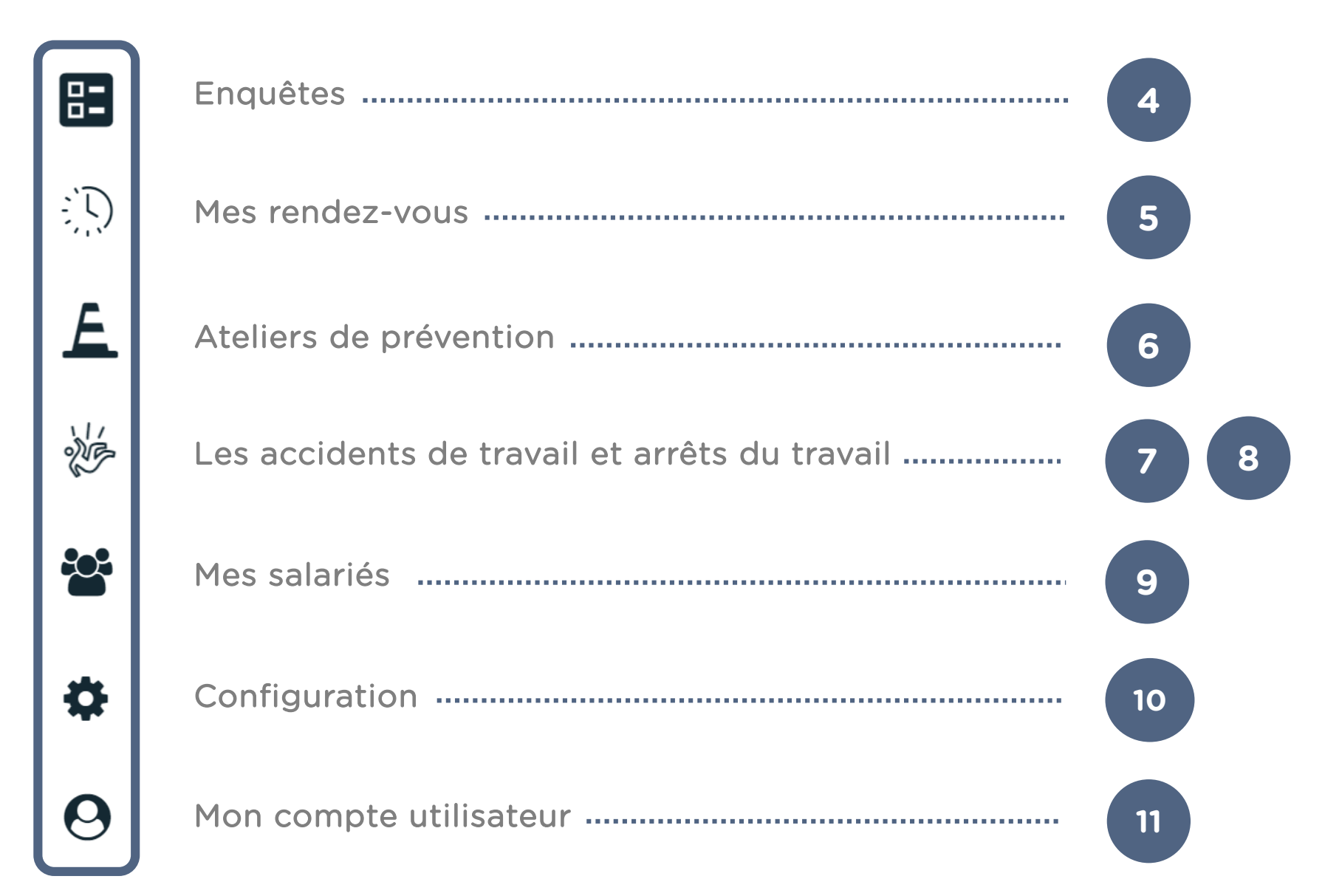

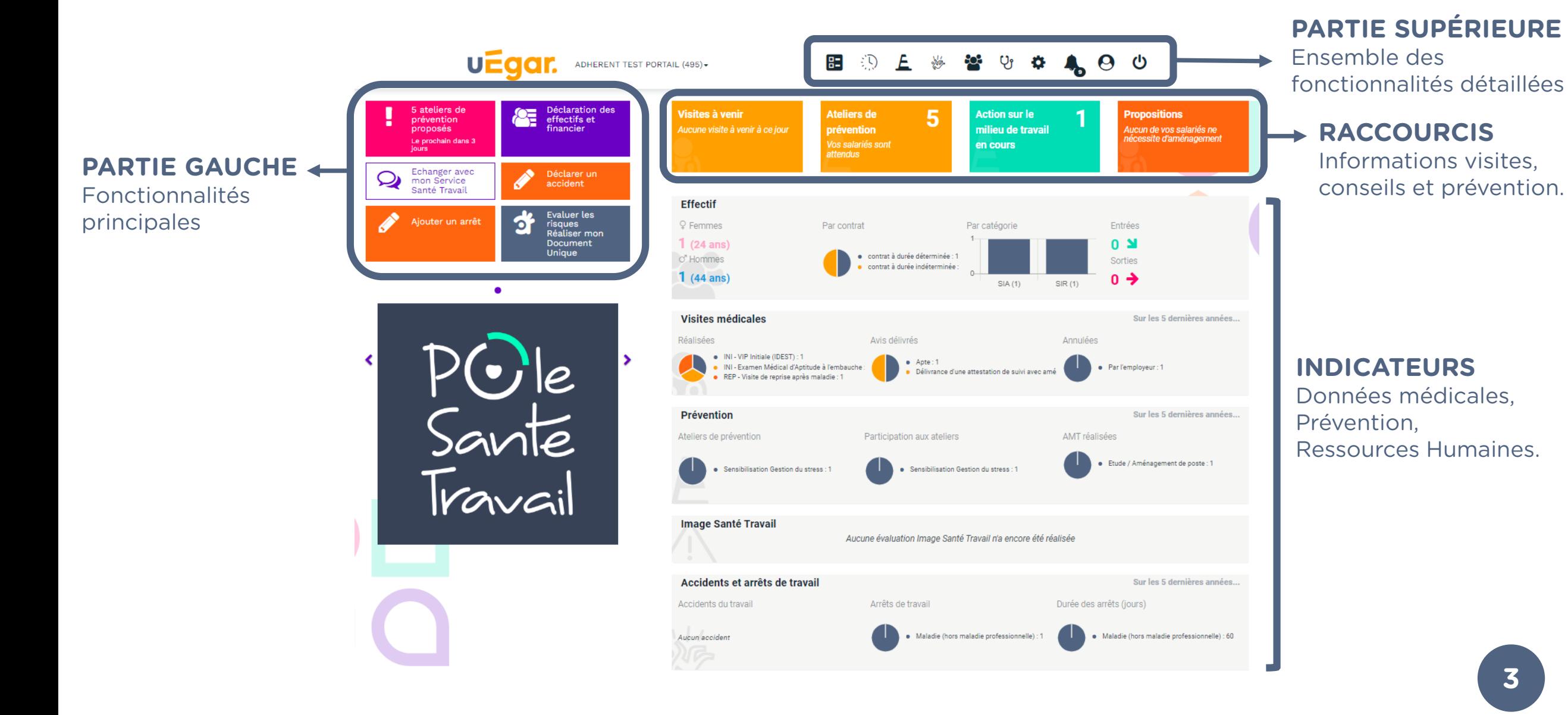

### **3**

# ENQUÊTES - QUESTIONNAIRES

#### Cliquez sur l'icône « Enquêtes »

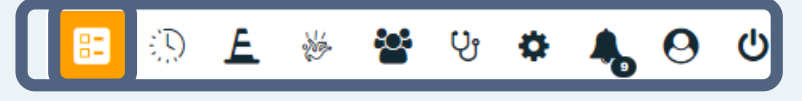

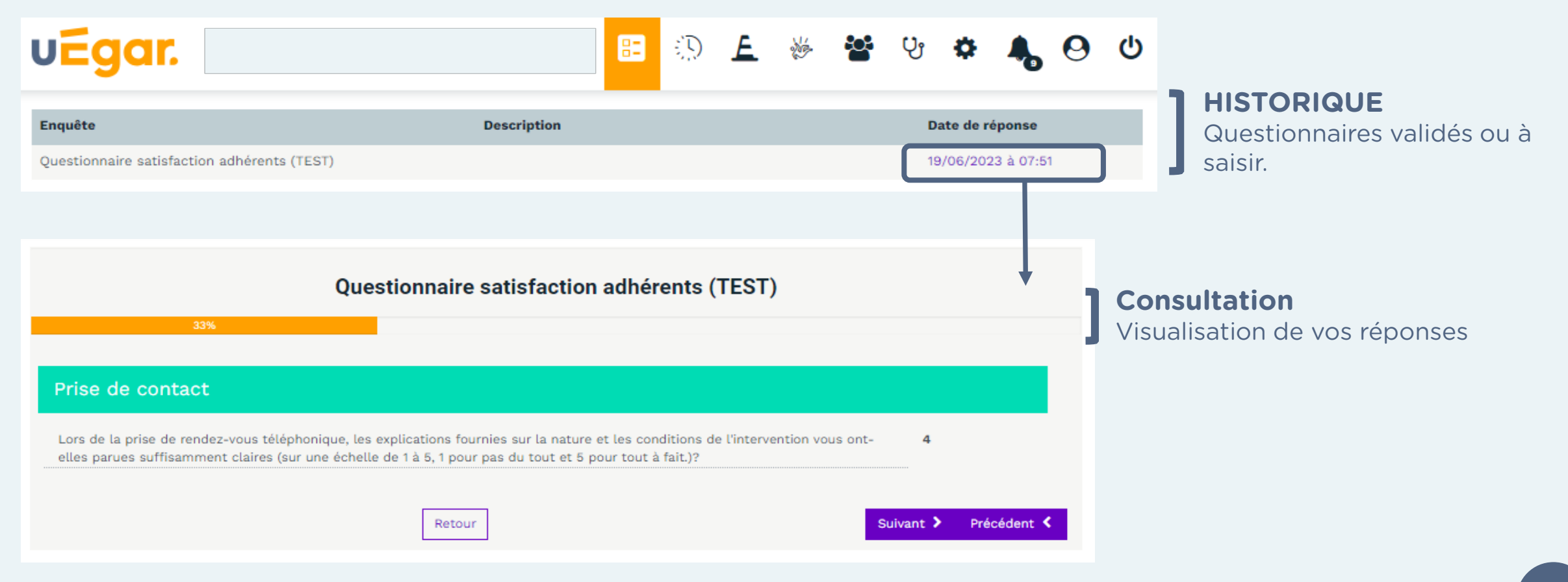

### VOS RENDEZ-VOUS

#### Cliquez sur l'icône « Mes rendez-vous »

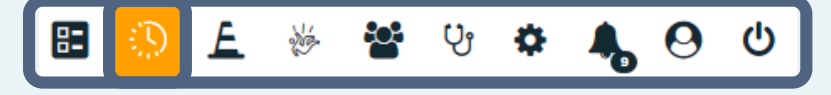

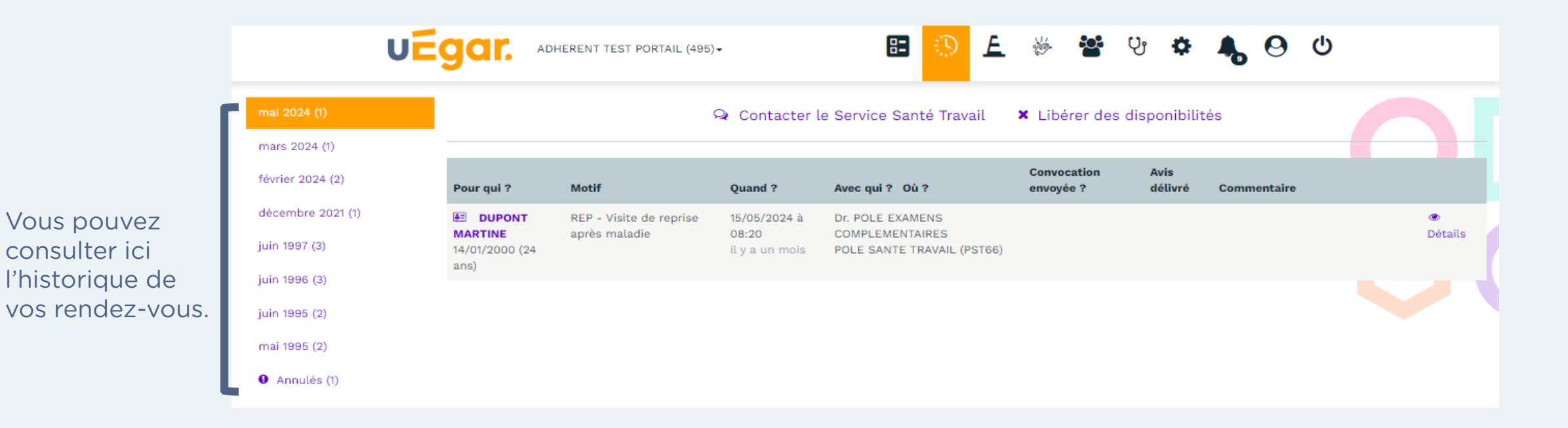

### Cliquez sur l'icône « Ateliers de prévention »

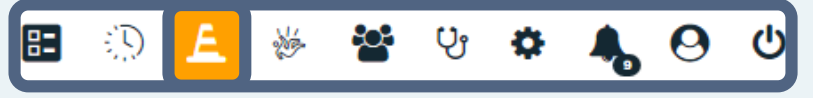

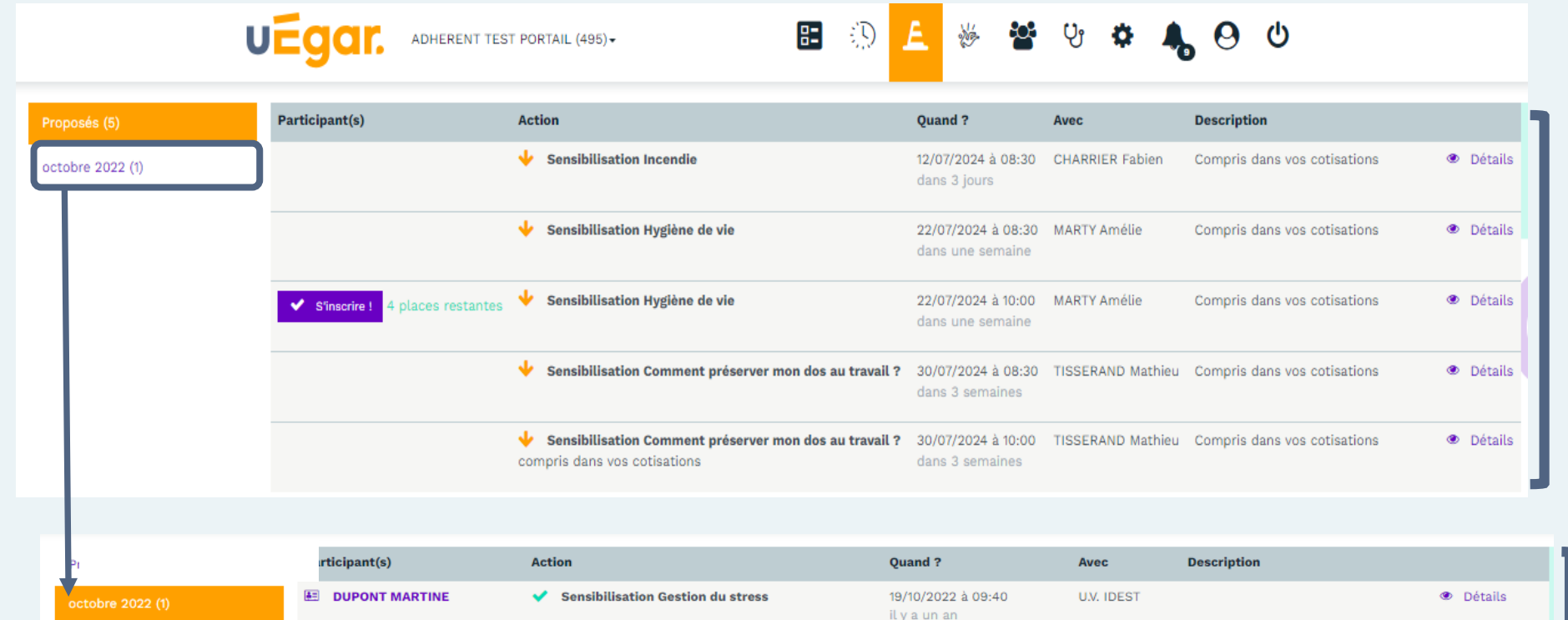

### **INSCRIPTION**  Ateliers de prévention à venir.

#### **HISTORIQUE**

Liste salariés qui ont participé aux ateliers de prévention.

# DÉCLARER ET CONSULTER VOS ACCIDENTS DU TRAVAIL

Cliquez sur l'icône « Les accidents du travail et arrêts de travail »

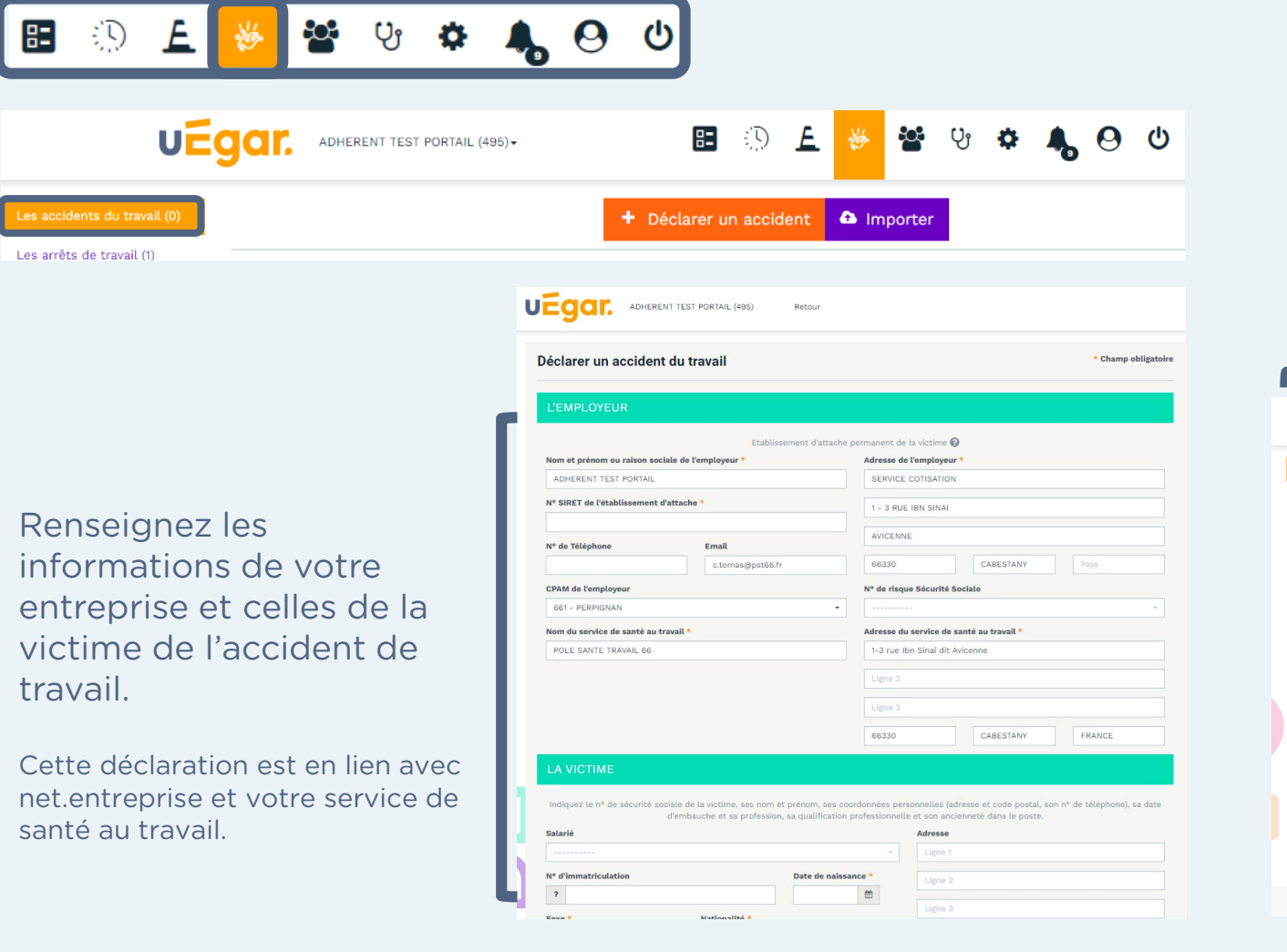

#### Vous pouvez consulter, modifier, valider les différents accidents de travail liés à votre entreprise

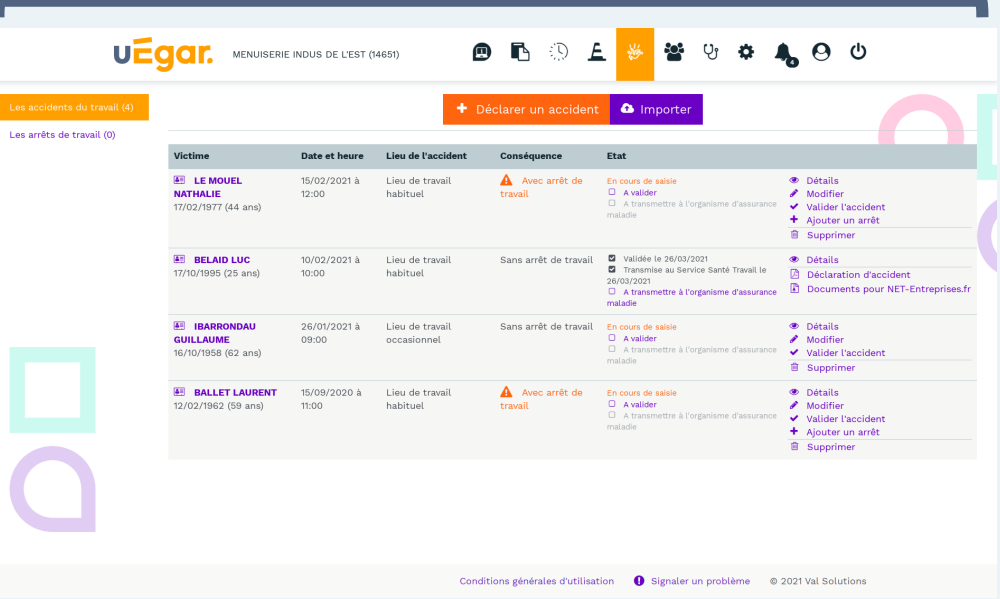

**7**

# AJOUTER ET CONSULTER VOS ARRÊTS DE TRAVAIL

Cliquez sur l'icône « Les accidents du travail et arrêts de travail »

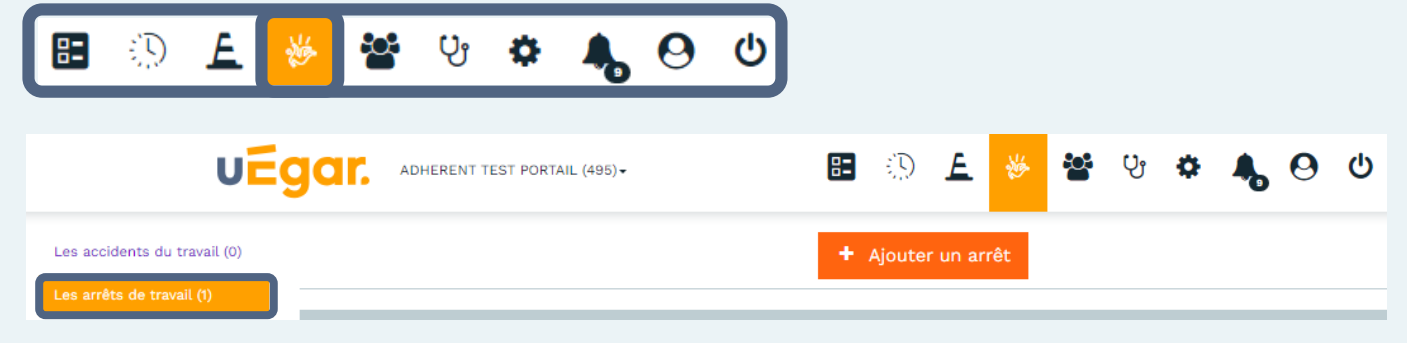

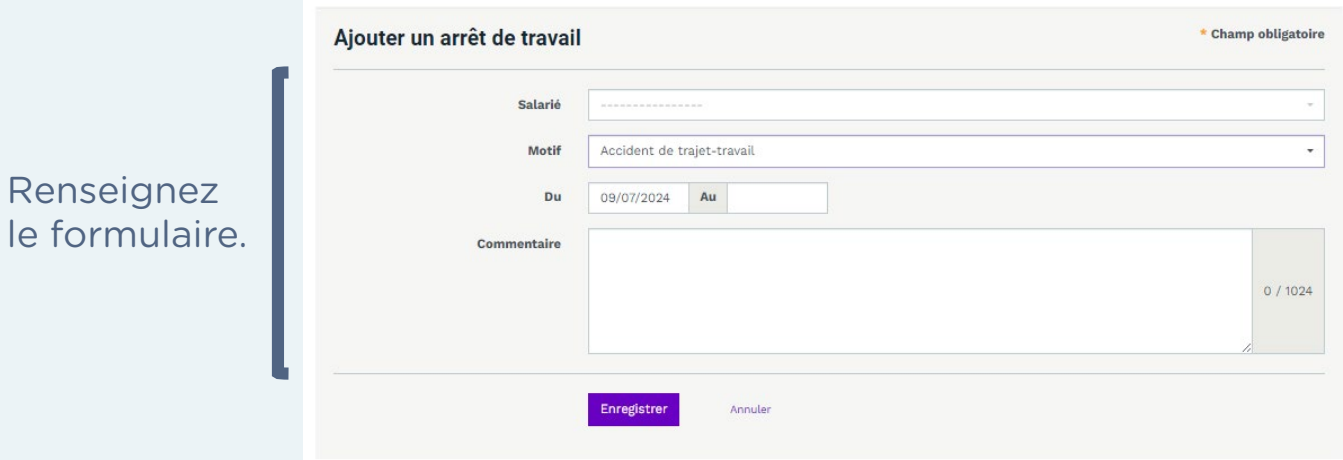

#### Vous pouvez consulter, modifier, valider les différents arrêts de travail liés à votre entreprise.

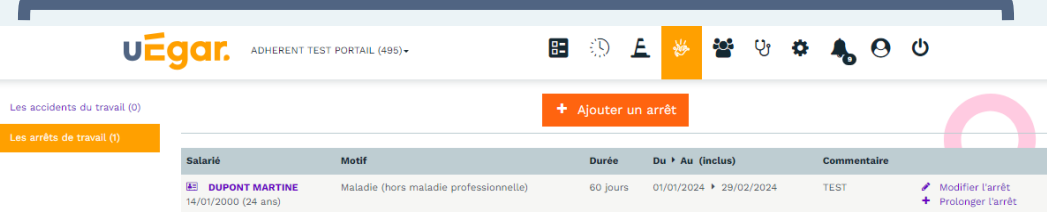

### CONSULTER VOS EFFECTIFS

#### Cliquez sur l'icône « Mes salariés »

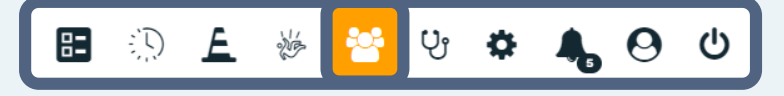

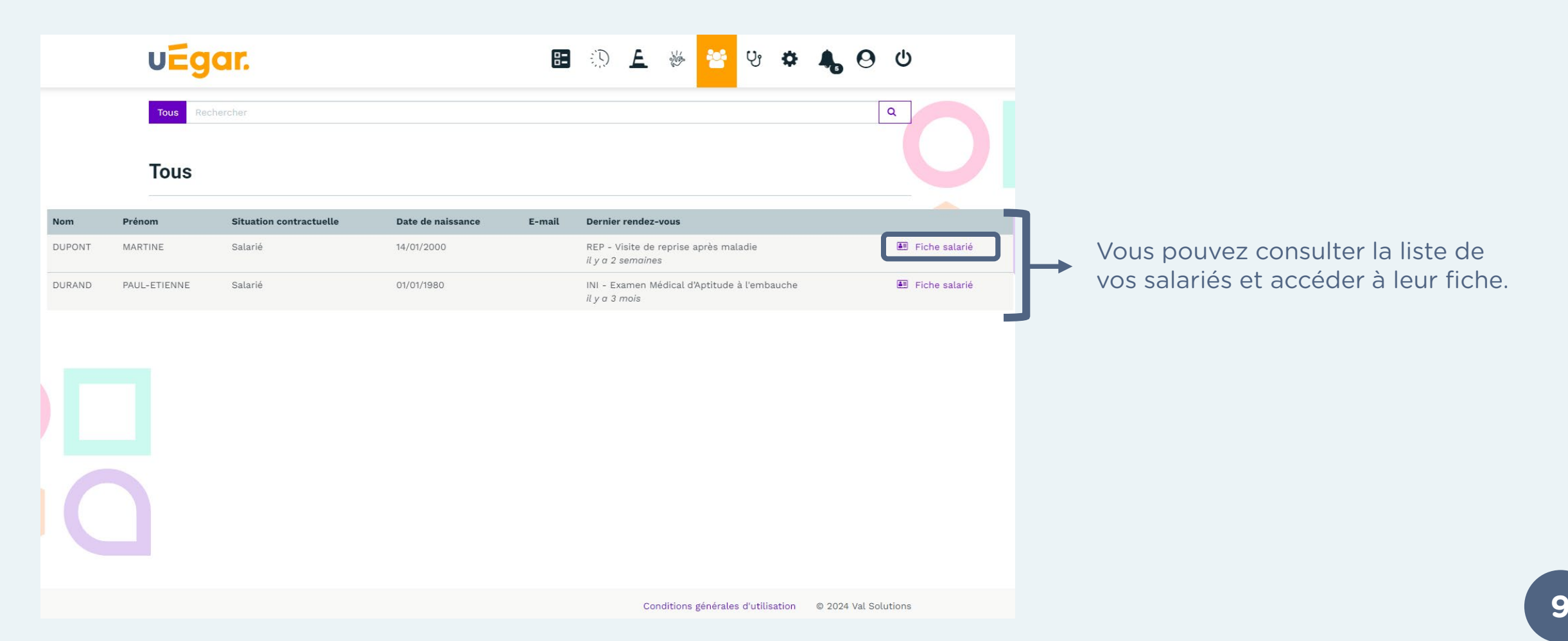

# FICHE SALARIÉ

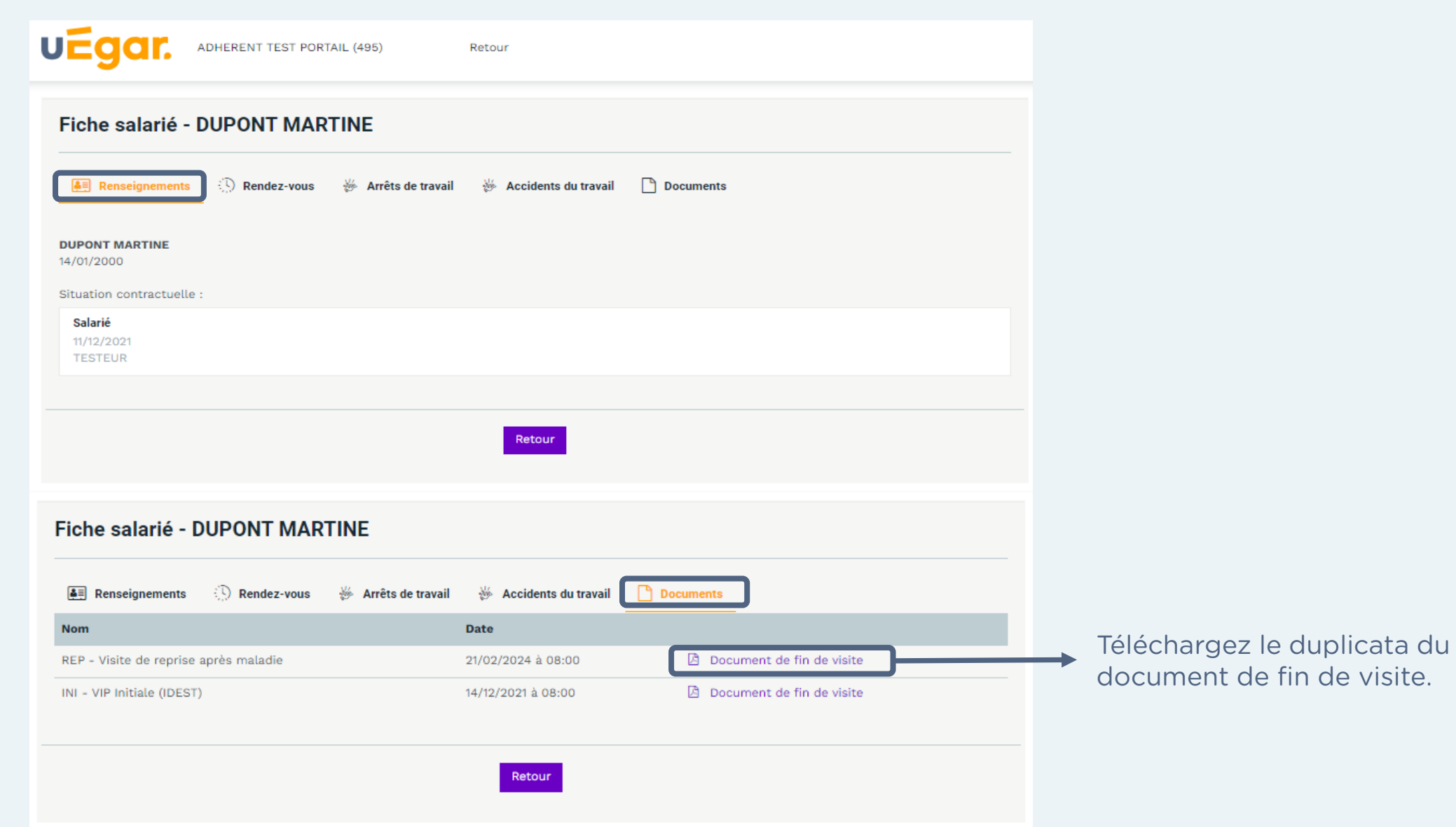

### Cliquez sur l'icône « Configuration »

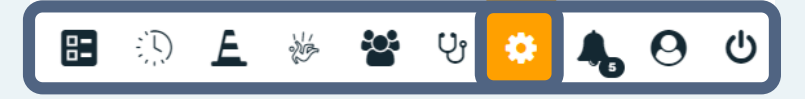

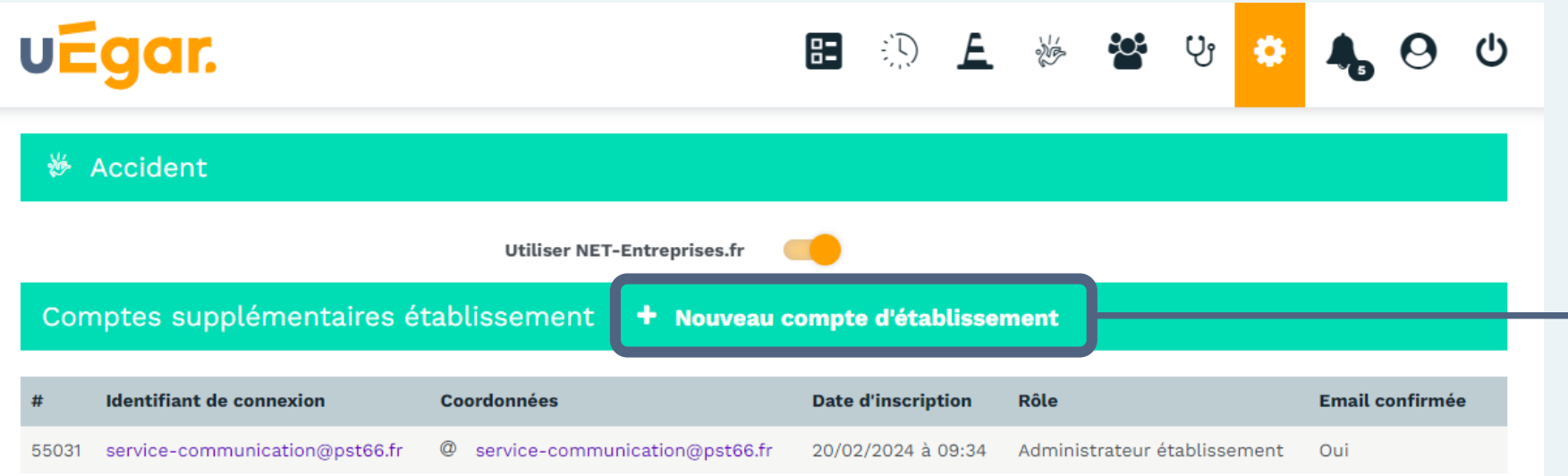

Cliquez ici et renseignez l'adresse mail pour donner accès à votre espace connecté à un nouvel utilisateur.

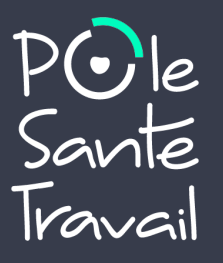

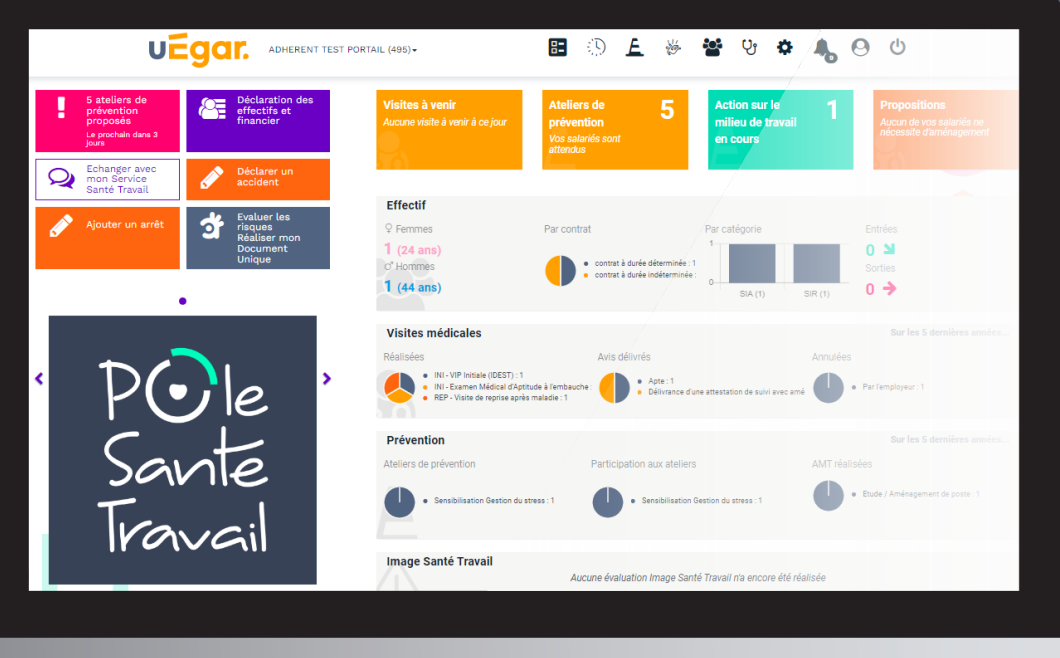

# Une question ? service-portail@pst66.fr 04 68 35 73 98